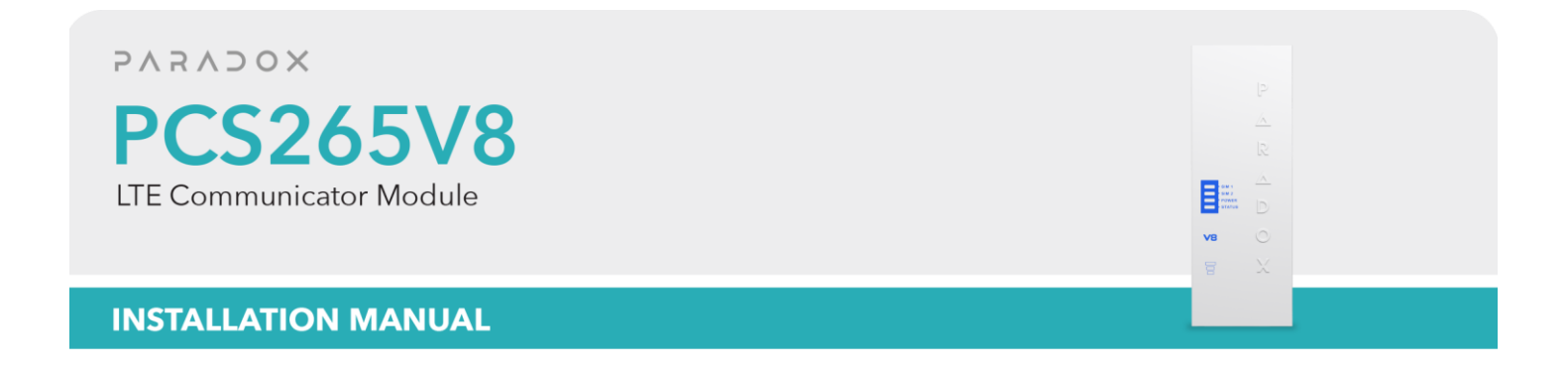

# **V8.0.066**

Thank you for choosing Paradox Security Systems products. The following manual describes the connections and programming for the PCS265V8 Communicator Module. For any comments or suggestions, send an email to [manualsfeedback@paradox.com.](mailto:manualsfeedback@paradox.com)

#### **Important Sim Card Charges**

### **You must use a SIM card with a data charge limit. Paradox will not be responsible in any way for any usage charges of data or voice whatsoever.**

#### **Introduction**

The PCS265V8 Communicator Module provides access to Paradox systems using the MQTT protocol. The PCS265V8 reports to the central station via Paradox IPC10 receivers only. Connecting to the system with BlueEye application (Insite Gold is NOT supported), or PC software.

#### **THINGS YOU SHOULD KNOW, PLEASE READ:**

While the PCS265V8 programming is similar to the PCS265V7, there are some differences you should know:

- The PCS265V8 uses MQTT protocol and can not be combined with legacy IP devices, only IP180/IP150+ MQTT, and the latest BlueEye and PC versions support MQTT.
- The PCS265V8 reports in Contact ID format to the IPC10 (make sure the panel is set to Contact ID reporting) ONLY, and from IPC10 to CMS using MLR2-DG, Ademco 685 or Ademco CID-TCP.
- PCS265V8 supports and supervises up to three IPC10 reporting receivers.
- On panel ending with +, when only the PCS265V8 is used, connect to Serial-1. In the case of the IP module and PCS265V8 connected, connect the IP180/IP150+ MQTT to Serial-1 (main channel) and PCS265 V8 to Serial-2. It is not possible to mix MQTT reporting devices and previous reporting devices on the same panel.
- PCS265V8 is not compatible with EBUS for GSM, and SMS reporting.
- Combo mode (PCS connected to IP150) with PCS265V8 is not supported.

#### **NOTES:**

- The IPC10 can only receive CONTACT ID format. Please make sure the reporting format is set to CID.
- **PCS265V8 can be downgraded to V7.x firmware (TURN) If needed.**

# **Before You Begin**

Make sure you have the following to configure your PCS265V8 Communicator Module:

- 4-pin serial cable (included)<br>• BlueEve app installed on vo
- BlueEye app installed on your smartphone

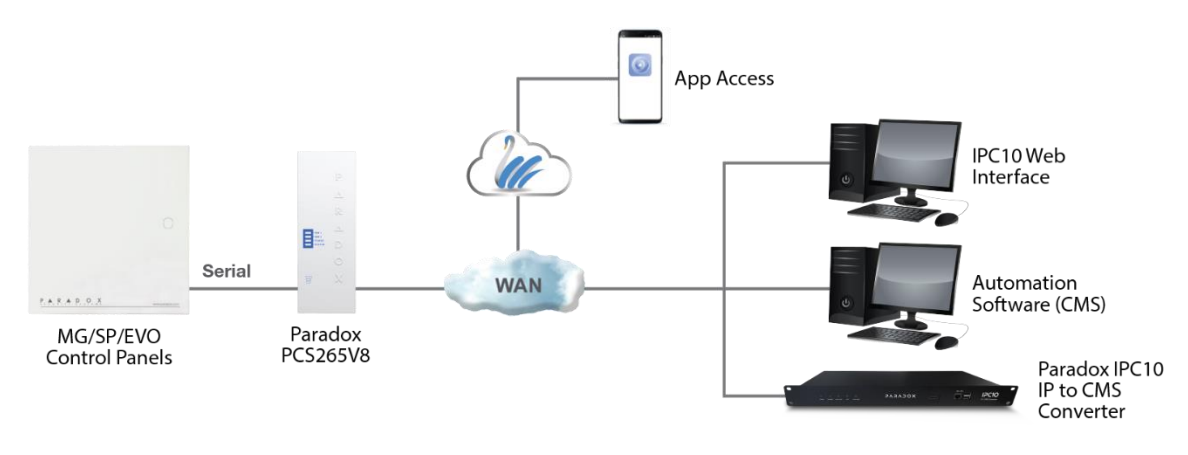

**Figure 1**

# **PCS265V8 Overview**

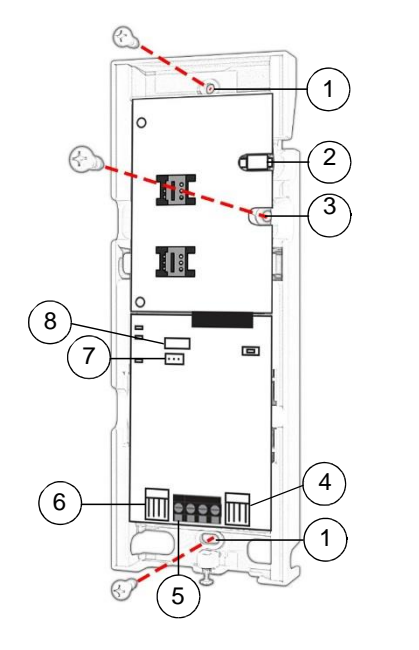

- Mounting hole
- Antenna connector
- Wall tamper hole
- Serial connector
- RS485 / power terminal
- Upgrade connector
- Battery terminal
- Cover tamper switch

**Figure 2**

# **Installation**

The PCS265V8 can be installed on a variety of surfaces, using appropriate mounting hardware. Install the module as close to the panel as possible. Refer to Figure 2 for more information.

# **SIM Card Connection**

The PCS265V8 supports two nano LTE provider SIM cards. To install the SIM cards, open the SIM Card tray and insert the card into base, as shown. SIM 1 is used as "Primary" and SIM 2 for "Backup". If only one SIM card is used, insert into SIM 1.

**Note:** SIM Card 2 can only be configured via SMS.

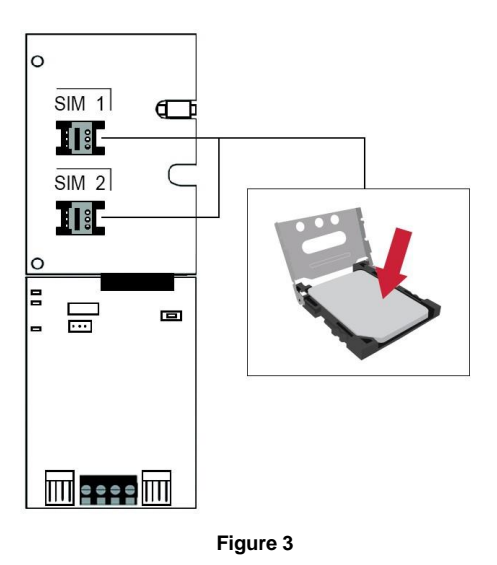

### **Panel Connections**

Connect the PCS265V8's serial out to the serial connector on the panel.

• For LTE reporting, connect to the Serial port of the panel.

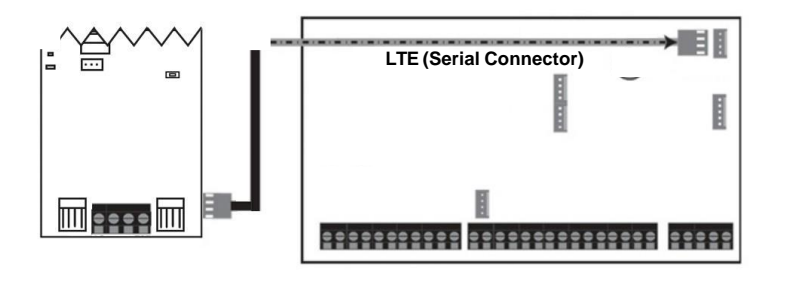

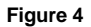

## **External Antenna Connection**

Use the ANTK4G LTE external antenna kit for PTCRB installations or to improve RF reception if your module's signal strength is weak. External antenna kits and extension kits are purchased separately.

#### **Powering-up the PCS265V8**

Once your hardware connections are completed, the PCS265V8 module will begin its power up sequence.

- **Power** LED will turn solid green.
- **Status** LED will turn solid green.
- **SIM card 1** LED will slowly flash red while searching for the GSM network; once found the LED will be solid purple.

When configured for LTE reporting, you will need to configure network provider information. Refer to the Programming section.

**Note:** The battery is optional. If a battery is used/installed, do not allow the battery to deplete and ensure that the battery is replaced when low.

The battery function is to support power shut down and not to be used as backup as defined in EN50131-6.

# **LED Functionality**

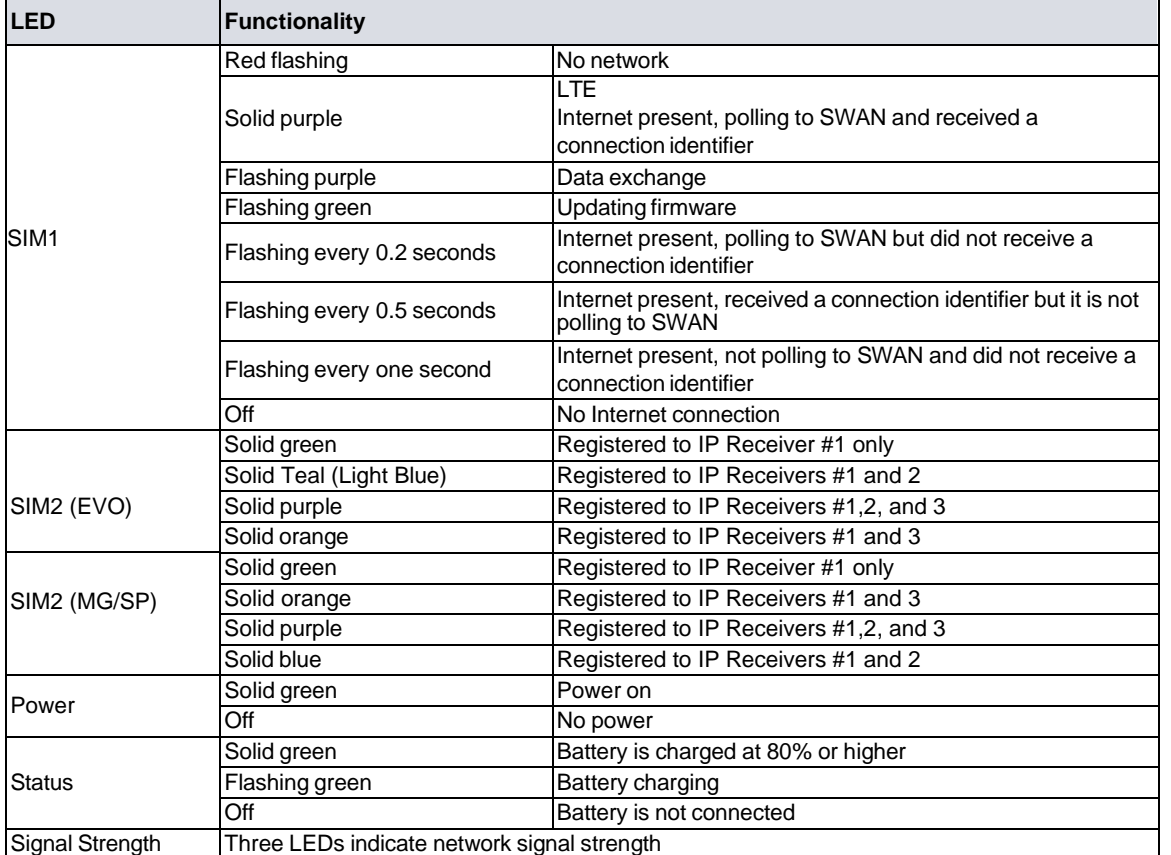

**Note:** When upgrading the firmware remotely SIM1, SIM2, and Status LEDs will all flash green throughout the upgrade process.

#### *Panel Communication Loss LED Functionality*

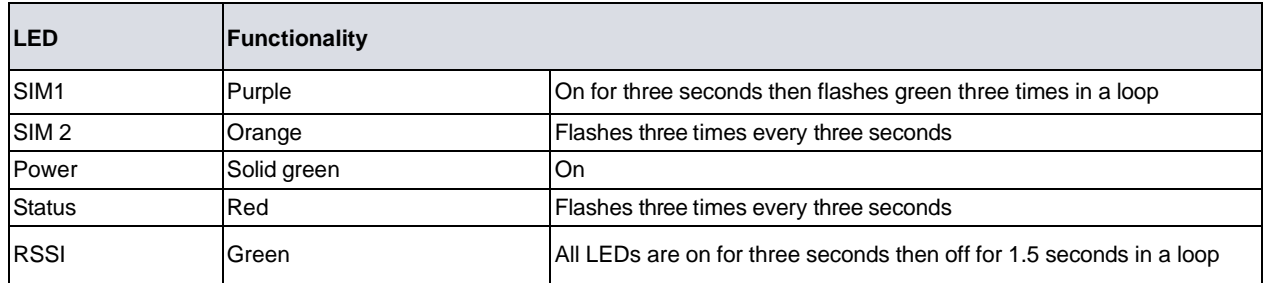

## **Programming**

In order to configure the PCS265V8 for reporting, you will need to first configure your SIM cards. Please note that SIM Card 1 can be configured via panel programming or SMS and SIM Card 2 via SMS only.

#### **IP Reporting over LTE and SMS Personal Reporting**

#### *Network Provider Information*

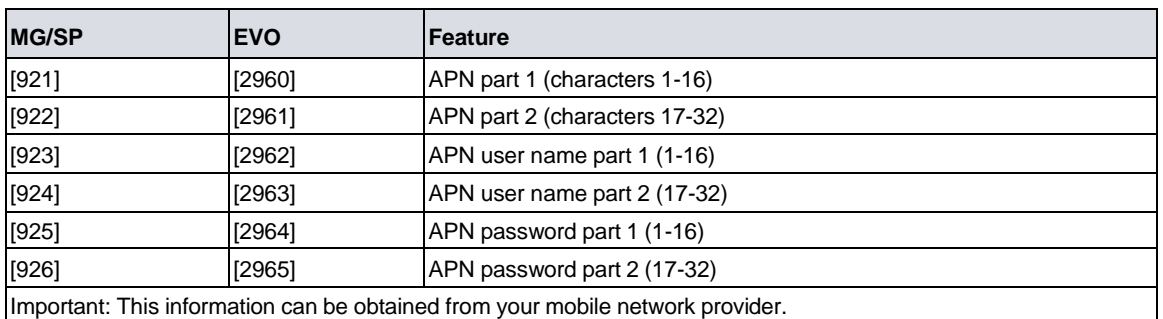

Refer to the *List of SMS Commands Table*.

#### *LTE Reporting Options*

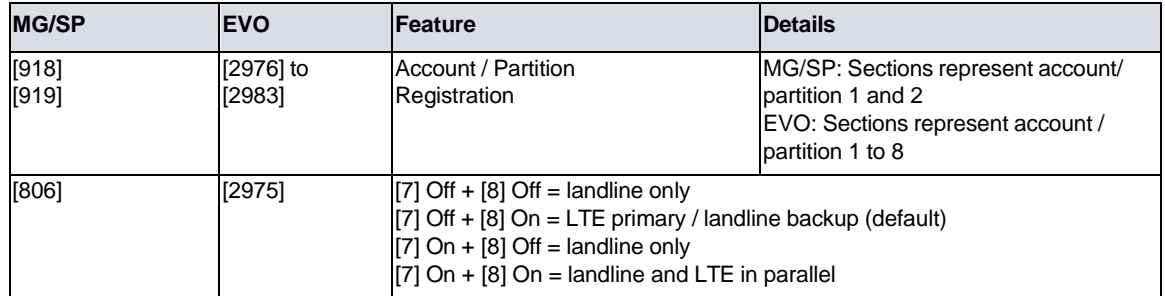

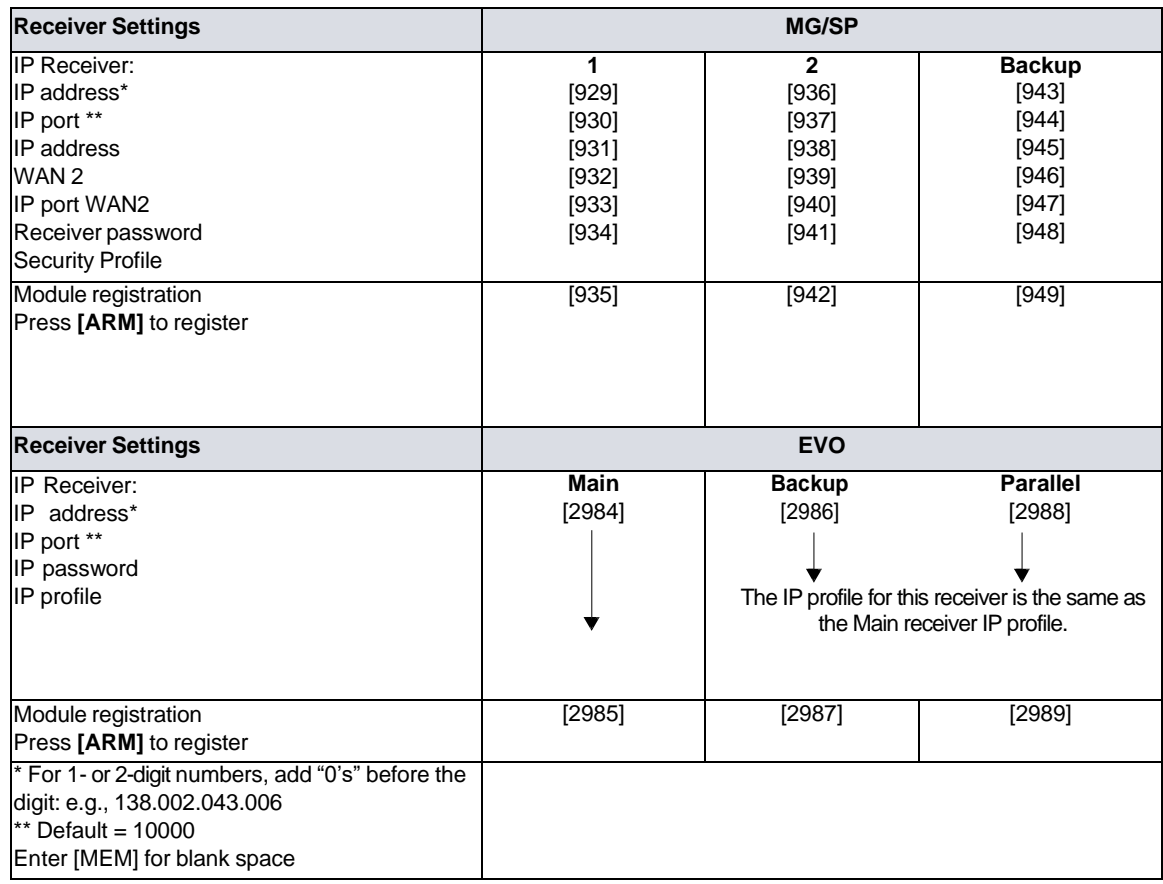

#### *SMS Messages for Backup*

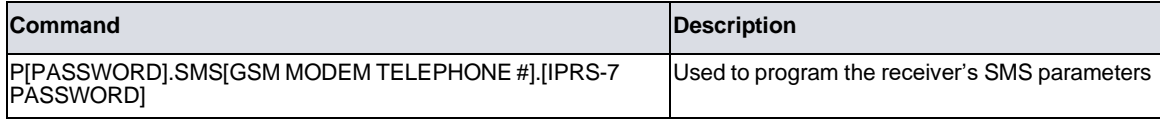

# **Additional Programming Options**

#### *SMS Language*

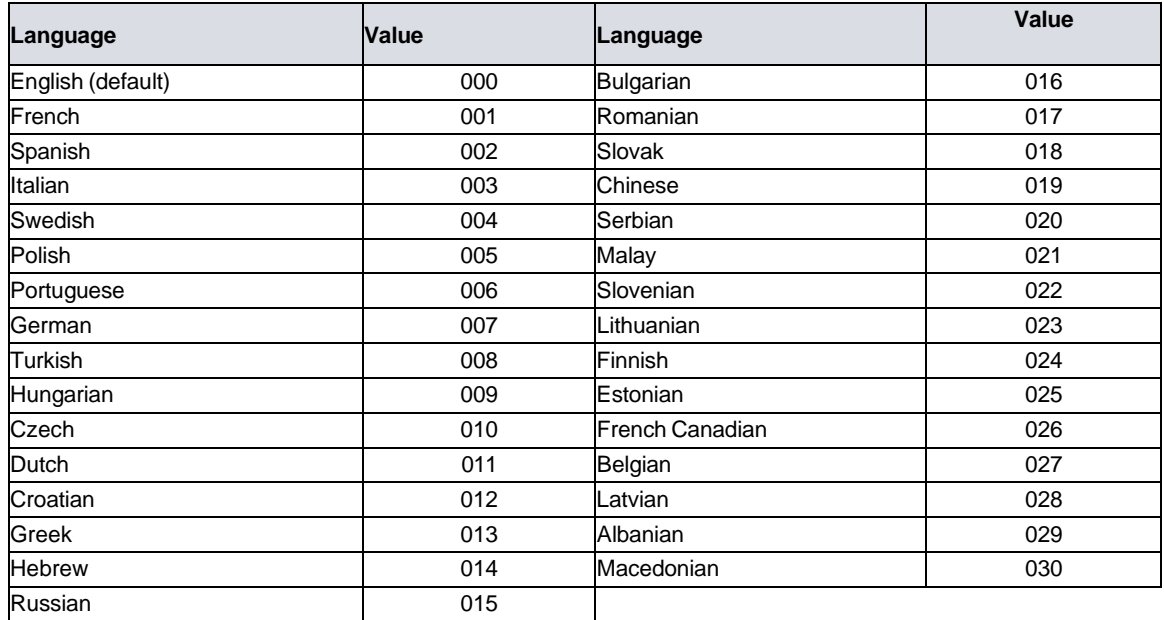

#### *SMS Programming*

*Refer to the panel's respective user manual for more information on SMS Personal Reporting.*

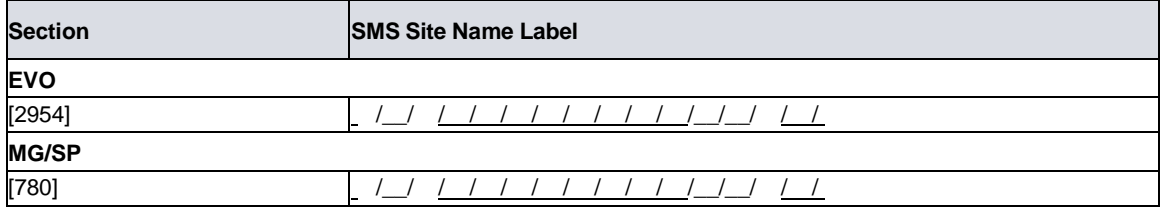

# **List of SMS Commands**

Please note that the default password is **admin**.

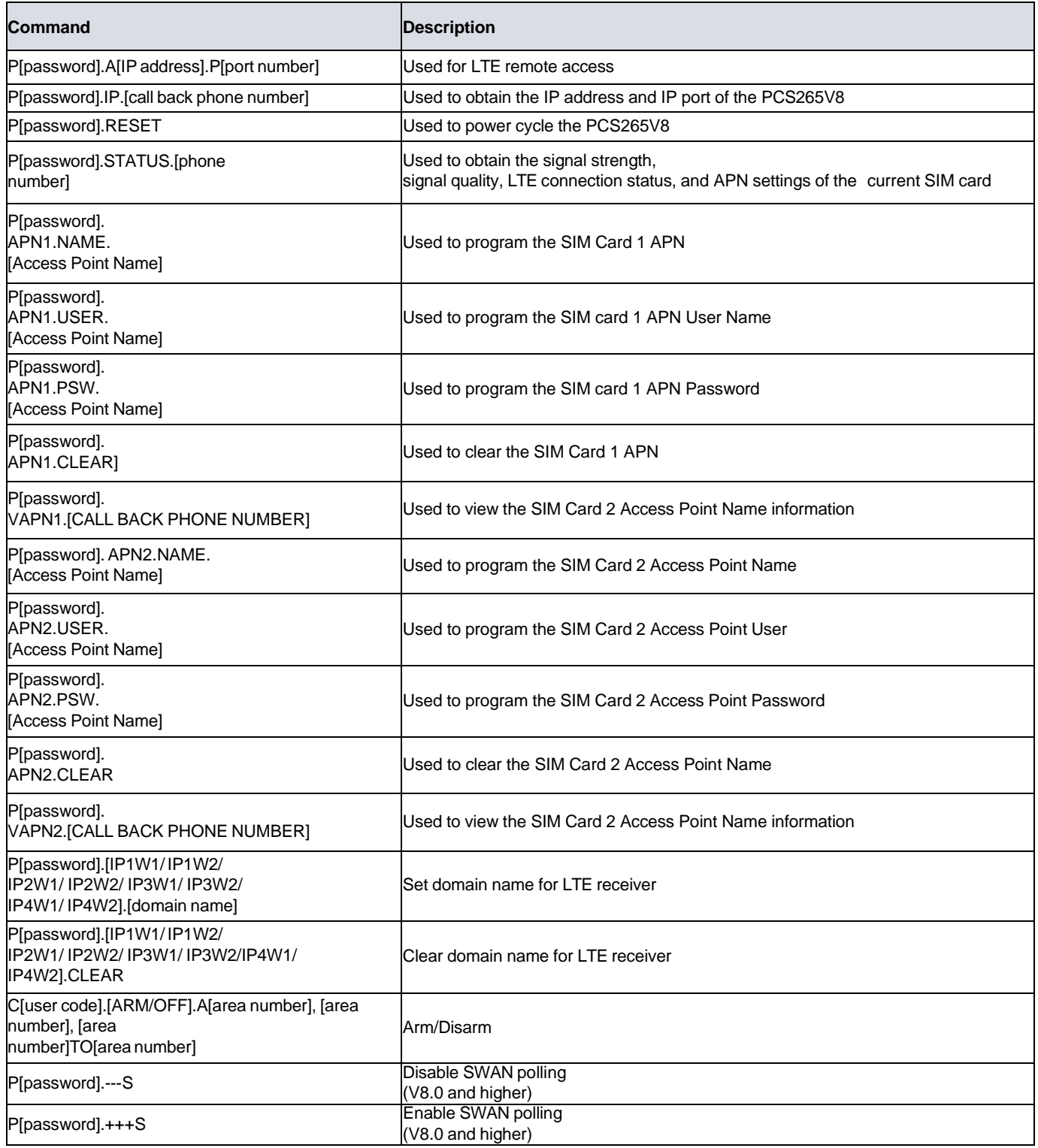

# **EN Certification**

The following statements apply for EN 50131 and EN 50136 certification:

- Mode of operation is pass-through.
- PCS265V8 must be installed and connected to an EN approved Grade 3 control panel.
- Monitoring of the transmission network interface (Internet connection): In case of network/interface failure, the device sends a trouble message to the control panel which then displays it via connected keypad(s).
- Information Security is achieved by 256-bit encrypted, supervised communication (AES validation number 986) which prevents unauthorized reading or modification of messages.
- Substitution Security is achieved by Information Security (as stated above), physical security (Tamper protection) and by a unique Serial Number from each device. Messages sent to the receiving station include the S/N to identify the substitution and alert accordingly.

# **Technical Specifications**

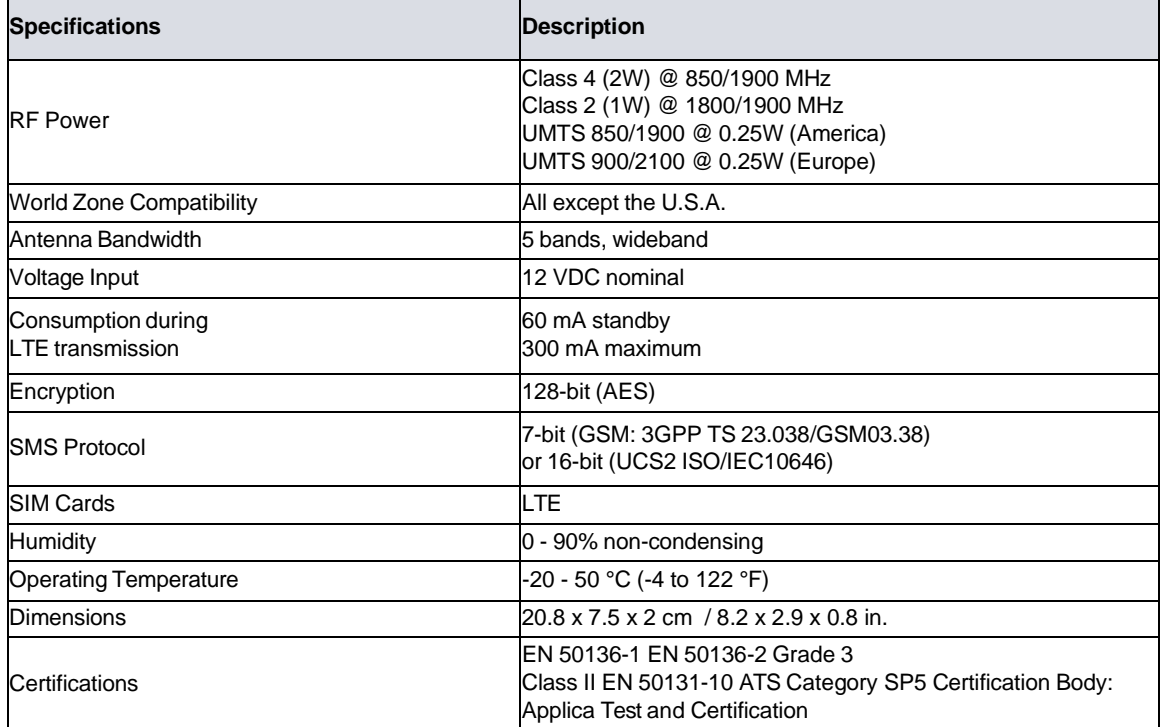

Safety Note: This device may operate continuously in temperatures of 55°C (131°F) for a maximum period of 7 days.

#### **Warranty**

For complete warranty information on this product, please refer to the Limited Warranty Statement found on the Web site [www.paradox.com/Terms.](http://www.paradox.com/Terms) or contact your local distributor. Specifications may change without prior notice.

#### **Patents**

US, Canadian and international patents may apply. Paradox is a trademark or registered trademarks of Paradox Security Systems (Bahamas) Ltd. © 2024 Paradox Security Systems (Bahamas) Ltd. All rights reserved. [www.paradox.com](http://www.paradox.com/)